## **Laser Printer Transfer T-Shirts**

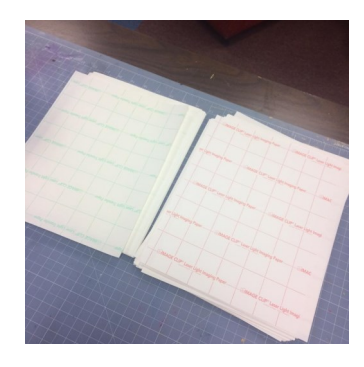

To make t-shirts using the Image Clip Laser Heat Transfer paper, please note the following:

The Paper: The paper comes in two sheets, one with a RED grid on the back and one with a green grid on the back.

You want to print your image using your laser printer onto the sheet with the RED grid on the back; The page with the GREEN grid on the back provides the transfer. You don't the green backed paper until Step 3.

You will need to use a heat press for this to work correctly.

## **Step 1: Create your image using a graphics program of your choice**

## **Step 2: Print your image**

Before printing, set your color to "VIBRANT" in the print settings.

Be sure to flip your image before printing it so it is a reverse image. You can group your images together and use the rotate option to flip them horizontally.

Print on the blank side of the paper with the RED grid on the back using your laser

## **Step 3: Setting up the transfer**

You will then place the RED paper with your printed image onto the plain side of the paper with the GREEN grid back like a sandwich. Red on one outside, green on the other.

Place this paper sandwich onto the heat press that is heated to 210 degrees F for 20 seconds

Peel the two pages apart immediately but carefully. You want the paper to still be warm while you do this.

Before transferring onto your t-shirt, look at your image to make sure it is covered in the transfer residue. It will not transfer if you don't see the residue all over the image. It looks kind of milky.

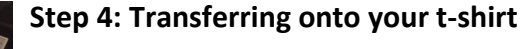

Warm the t-shirt press up to 375 degrees F.

Press your t-shirt to make sure it is wrinkle and moisture free

Place your image face down onto the t-shirt and press at 375 degrees for 30 seconds.

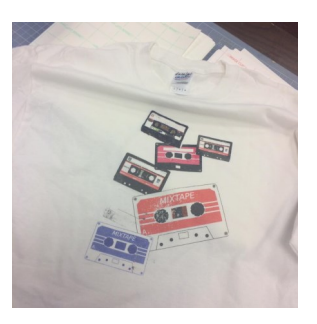

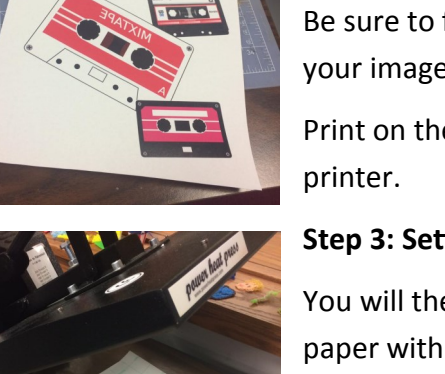

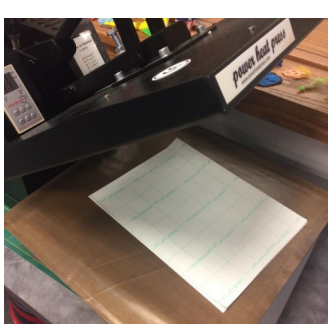

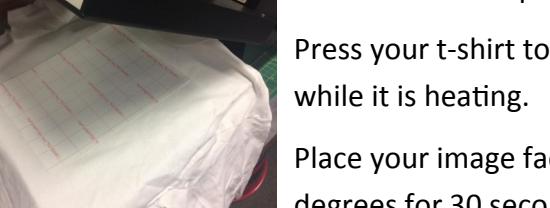

Let your t-shirt cool down to room temperature before removing the paper.